# **Sobre a Extensão "3D Studio In"**

# **INTRODUÇÃO**

Esta Extensão do ARCHICAD pode converter arquivos 3D Studio (.3ds) em Objetos GDL do ARCHICAD. O processo de conversão pode ser personalizado pelo usuário.

O novo conjunto de comandos aparecerá no submenu **Arquivo > Interoperabilidade > 3D Studio**.

# **COMO UTILIZAR A EXTENSÃO "3D Studio In"**

## **Para converter um objeto 3DS:**

- **1.** Selecionar o arquivo 3ds com o comando **3ds em GDL Opções de conversão** a partir do menu **Arquivo > Interoperabilidade > 3D Studio**.
- **2.** A extensão mostra informação sobre o arquivo 3DS original (número de pontos, polígonos e contagem de projetos). Você Pode modificar as dimensões do objeto (dimensão X (A), dimensão Y (B) e altura).
	- Opção **Forçar Suavização:** A extensão tenta suavizar todas as superfícies do objeto.
	- **Importar objetos ocultos:** Os objetos ocultos também são importados a partir do arquivo.
	- **Utilizar canal alfa da textura:** A informação de transparência é importada do arquivo 3D Studio, se as texturas TGA/TIFF associadas contiverem informação de canal alfa.
- **3.** Clique em OK.
- **4.** A extensão verifica se o arquivo 3DS contém associações de texturas. Se o arquivo de textura não existir junto do arquivo 3DS, o programa pede ao usuário que especifique a sua localização.
- **5.** Durante a conversão, a extensão copia todas as texturas para a pasta de destino especificada, juntamente com o objeto GSM convertido.
- **6.** A extensão cria o novo Item da Biblioteca. O nome será gerado a partir do nome do arquivo original .3ds (sem a extensão .3ds). No final da conversão, é mostrada uma mensagem sobre o caminho do arquivo .gsm criado.

## **Nota:**

**Dados de Entrada:** um arquivo .3ds (arquivo 3DS Studio), e ocasionalmente arquivos jpg ou outros arquivos de textura. O formato dos arquivos de textura têm que ser suportados pelo ARCHICAD. Atualmente são suportados arquivos JPEG, PNG, GIF, TIFF e BMP.

**Dados de Saída:** um arquivo .gsm, e ocasionalmente arquivos de textura (jpg, gif, ...) registados no Gestor de Biblioteca do ARCHICAD.

# **OPÇÕES DE CONVERSÃO**

O processo de conversão é personalizável com o comando **3ds em GDL Opções de conversão** do menu **Arquivo > Interoperabilidade > 3D Studio**.

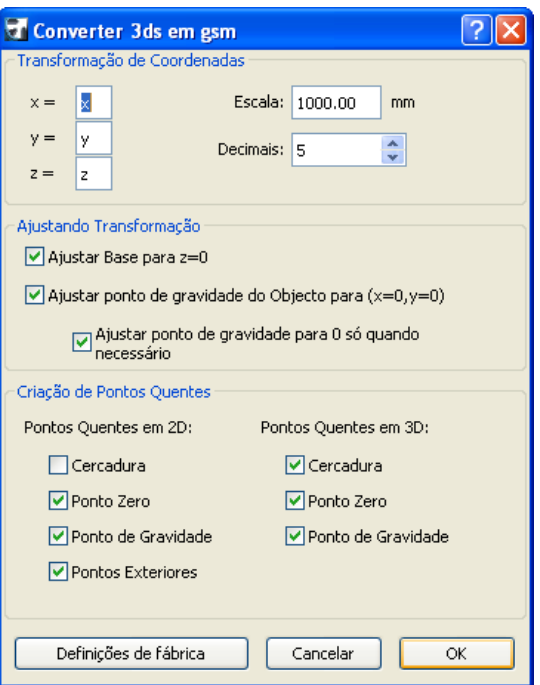

# **Transformação de Coordenadas:**

O usuário pode atribuir as coordenadas **x**, **y** ou **z** corretas, em vez da atribuição original (x=x, y=y, z=z). Pode haver um sinal '-' antes do x, y ou z. Por exemplo, quando o arquivo 3ds é convertido de Lightwave, a atribuição recomendada é: x=x, y=z, z=y.

**Escala:** Define quantos milímetros correspondem a uma unidade no arquivo 3ds.

**Decimais:** Especifica a precisão do tamanho do objeto convertido.

## **Transformação correspondente:**

**Ajustar Base para z=0:** associa o fundo do objeto a z=0.

**Ajustar ponto de gravidade do Objeto para (x=0, y=0):** associa o ponto de gravidade do objeto a (x=0, y=0) na vista em planta.

**Ajustar ponto de gravidade para 0 só quando necessário:** isto significa que "corresponder ponto de gravidade a x=0, y=0" só funciona quando o objeto na vista em planta 2D não contém o ponto (x=0, y=0) (a origem 2D).

## **Criação de Pontos Quentes:**

#### **Pontos Quentes em 2D:**

**Moldura:** Moldura automática do ARCHICAD (isto também ocorre quando não houver pontos quentes atribuidos em 2D)

#### **Ponto Zero:** x=0, y=0

**Ponto Mais Exterior:** Topo Esquerdo, Baixo Esquerdo, Topo Direito, etc.... max. 8 pontos quentes a partir dos pontos do objeto

**Ponto de Gravidade:** O ponto de gravidade do objeto

**Nota:** A opção selecionada também resulta em pontos quentes 3D!

#### **Pontos Quentes em 3D:**

**Moldura:** Máximo de 6 dos pontos exteriores. Cada um deste pontos quentes é um ponto no objeto.

**Ponto Zero:** x=0, y=0, z=0

**Ponto de Gravidade:** O ponto de gravidade do objeto

# **PASTA DE DESTINO**

A localização dos objetos GDL convertidos é configurável com o comando Definir Pasta de Destino.

#### **Aviso Legal:**

O software é fornecido para você "COMO ESTÁ" e você deve estar ciente que o mesmo pode conter erros. A GRAPHISOFT renuncia a quaisquer obrigações de garantia ou de responsabilidade de qualquer espécie.